# Решили охватывать больше тендеров?

Будьте уверены – закажите профессиональное тендерное сопровождение специалистами ГАРАНТа в удобном вам формате – консалтинговая поддержка, подготовка комплекта документов или аутсорсинг тендерного отдела. Помощь в получении банковской гарантии[. Оставить заявку >>](https://bit.ly/3eMtnSM)

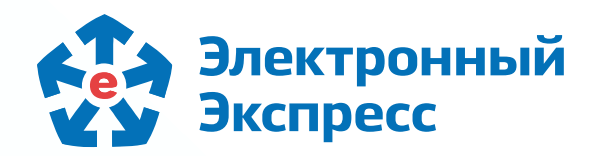

# С чего начать участие в закупках. 10 важных шагов

Что такое электронные торги? Как участвовать в тендерах? Где найти закупки? Как заключить госконтракт? Эти и другие вопросы все чаще возникают у предпринимателей.

Владельцам бизнеса важна любая возможность сохранить доход, рабочие места, клиентов, рынки сбыта. Одна из таких возможностей – участие в торгах, это хороший шанс найти новых клиентов на огромном готовом рынке товаров и услуг по всей России, где не нужно искать потребителей самостоятельно, тратить деньги на маркетинг, PR и отдел продаж.

Главный вопрос, который возникает у будущего участника торгов, с чего же начать?

Поиск ответа на этот вопрос может занять немало времени, поэтому мы решили помочь вам сэкономить ресурсы, максимально подготовиться к участию и избежать досадных ошибок на старте.

В нашей статье описаны 10 важных шагов, с которых начинается путь в закупках.

#### ШАГ 1. Получение электронной подписи и настройка компьютера

Электронная подпись (ЭП) придает юридический статус электронному документу, она необходима для подтверждения подлинности документов при онлайн-операциях. Это средство подтверждения личности и безопасной передачи данных в сети. Наличие электронной подписи является обязательным требованием для каждого участника торгов, как на государственных (федеральных), так и на коммерческих электронных торговых площадках (ЭТП). Получить ЭП можно только в удостоверяющем центре (УЦ), который аккредитован Минцифры России. При смене реквизитов организации или каких-либо данных ответственного лица ЭП становится недействительной и требуется внеплановый перевыпуск.

Если с электронными торгами будут работать какие-либо сотрудники, кроме руководителя, то их следует добавить в кабинет юридического лица. Это делает руководитель с помощью своей учетной записи. Все добавленные таким образом сотрудники также должны иметь подтвержденную учетную запись на портале [gosuslugi.ru](https://www.gosuslugi.ru/).

С 1 января 2020 года для участия в торгах на этих торговых площадках обязательна регистрация в реестре Е[РУЗ](https://zakupki.gov.ru/epz/eruz/search/results.html)  (<del>Единый реестр участников закупок)</del> на портале [ЕИС \(Единая информационная система\)](https://zakupki.gov.ru/epz/main/public/home.html) в сфере закупок.

Для корректного использования ЭП необходимо произвести настройку компьютера и установить программное обеспечение для работы с электронными торговыми площадками.

Для получения ЭП вы можете обратиться в Удостоверяющий центр Электронный Экспресс (УЦ ГАРАНТ).

Электронная подпись будет готова в течение 1-2 дней с момента подачи всех необходимых документов, а специалисты технической поддержки окажут необходимую помощь по настройке.

### ШАГ 2. Регистрация руководителя на «Госуслугах»

Для полноценного участия в торгах, предусмотренных 44-ФЗ и в закупках у малого и среднего бизнеса по 223-ФЗ, поставщику понадобится открыть спецсчет. Специальный счет — это отдельный счет, открытый участником закупок в одном из банков, утвержденных [Распоряжением Правительства РФ от 13 июля 2018 г. № 1451-р](https://www.garant.ru/products/ipo/prime/doc/71890282/), с целью внесения обеспечения заявок на участие в государственных закупках.

У руководителя или уполномоченного представителя компании должна быть подтвержденная учетная запись физического лица на «Госуслугах». Этот шаг проходит именно первое лицо компании, а не менеджер, коммерческий директор, бухгалтер или другой сотрудник, не обладающий соответствующими полномочиями.

На обработку данных и создание такого профиля уйдет до пяти рабочих дней.

### ШАГ 3. Регистрация компании и сотрудников на «Госуслугах»

Создать кабинет юридического лица можно только при наличии подтвержденной учетной записи физического лица – руководителя организации или уполномоченного представителя. Чтобы быстро определить, кто это, достаточно открыть выписку из ЕГРЮЛ и проверить раздел «Сведения о лице, имеющем право без доверенности действовать от имени юридического лица».

Обеспечение заявки - это установленное в закупке количество денежных средств, которое участник вносит в качестве гарантии его участия и достоверности предоставляемой информации. Размер обеспечения составляет от 0,5 до 5% начальной максимальной цены контракта (НМЦК). Необходимая в конкретном случае сумма указана в извещении о проведении торгов. Данная сумма будет возвращена после завершения закупки, если участник не нарушил ее условия.

Подготовка документов для закупки часто вызывает затруднения, связанные с отсутствием опыта участия и незнанием многих нюансов. Во избежание возможных трудностей при подготовке заявки на участие рекомендуем обратиться за профессиональной помощью в тендерном сопровождении.

## ШАГ 4. Регистрация в системе закупок и на федеральных ЭТП

Для проведения государственных закупок аккредитован ряд ЭТП. Только эти торговые площадки имеют право проводить торги по 44-ФЗ, 223-ФЗ и 615-ПП.

Для прохождения регистрации необходимо подать на сайте ЕИС корректно оформленный комплект документов. Уведомление об успешной регистрации придет на вашу электронную почту.

Обычно регистрация подтверждается на следующий день, но по регламенту подтверждение может занять до пяти рабочих дней. В случае успешного прохождения регистрации, участник закупок попадает в ЕРУЗ и получает аккредитацию сразу на всех федеральных торговых площадках.

В случае возникновения затруднений на любом этапе регистрации или если вы получили отказ после подачи заявки, сообщите нам – мы поможем решить возникшую проблему.

Самый простой способ – использовать калькулятор и выбрать наиболее подходящий банк. Если вы боитесь ошибиться, то мы можем вам помочь с подбором самого выгодного предложения.

# ШАГ 5. Открытие специального счета

Если после прочтения у вас возникли вопросы или остались пробелы в знаниях, обращайтесь к нам – мы подскажем как лучше поступить именно в вашей ситуации.

Банк должен быть уполномочен Правительством РФ вести обслуживание спецсчета и иметь синхронизацию с электронными торговыми площадками.

### ШАГ 6. Поиск тендеров

Все закупки, которые попадают под действие 44 ФЗ или 223 ФЗ, размещены в единой информационной системе (ЕИС) – на сайте zakupki.gov.ru. Коммерческие торги, которые не регулируются 44 ФЗ и 223 ФЗ, можно найти на специализированных электронных торговых площадках.

Если вы планируете развитие тендерного направления, то будет полезно использование агрегаторов закупок, например, Гарант Тендер, Это вид поисковых систем, которые просматривают и отбирают по заданным вами критериям интересующие закупки. Такой подход экономит очень много времени и дает широкий выбор закупок для старта.

С каких закупок начинать? Мы рекомендуем сегмент, в котором новичку будет легко выиграть свою первую закупку, – это закупки по 44 ФЗ стоимостью до 10 млн. рублей, проходящие в форме запроса котировок или электронного аукциона.

### ШАГ 7. Внесение финансового обеспечения заявки

После того, как вы нашли закупку, обязательно ознакомьтесь с картой процедуры. Заказчик вправе указать требование о необходимости внести обеспечение заявки.

### ШАГ 8. Подготовка и подача заявки на участие в закупке

Подготовка документов заявки — самый важный этап.

На этом этапе необходимо подготовить все запрошенные заказчиком документы, изучить положения документации закупки, а также дополнительные требования заказчика, рассчитать минимальную стоимость участия, подготовить и подать заявку на торговую площадку.

Специалисты тендерного отдела Электронного Экспресса окажут грамотную поддержку, проконсультируют по всем

вопросам участия в торгах, возьмут на себя юридическую сторону процесса (оформление запроса на разъяснение положений закупки, подписание контракта), помогут подготовить пакет документов, правильно оформят и подадут заявку, помогут при проведении процедур торгов (в т.ч. электронных аукционов). Каждый в коллективе высококвалифицированных сотрудников готов прийти вам на помощь.

## ШАГ 9. Участие в тендере

После подачи заявки наступает один из самых волнительных этапов участия в торгах: ожидание рассмотрения заявки и, в случае если речь идет об электронном аукционе, участие в аукционе. По остальным способам закупок необходимо дождаться, когда заказчик рассмотрит все заявки и объявит победителя.

#### ШАГ 10. Заключение и исполнение контракта

В случае признания участника закупки победителем, ему необходимо сравнить направленный заказчиком контракт с проектом контракта из закупочной документации, который был доступен на торговой площадке перед началом процедуры. В случае, когда есть отличия в этих редакциях или победитель не согласен с условиями полученного документа, он вправе направить протокол разногласий.

Зачастую для подписания контракта требуется внести обеспечение. Оно бывает двух видов: собственные средства и банковская гарантия.

Банковскую гарантию использовать гораздо удобнее, особенно при работе с крупными контрактами – она позволяет не изымать из оборота собственные средства. Как получить банковскую гарантию?

После заключения контракта, участнику необходимо приступить к выполнению взятых на себя обязательств.

В случае, если победитель не подпишет контракт в установленные сроки, он признается уклонившимся от заключения и заказчик обязан направить сведения о нем в ФАС для включения в реестр недобросовестных поставщиков. Также победитель теряет обеспечение заявки (ШАГ 7).

Мы сможем помочь вам с запуском и развитием тендерного направления в вашей компании, поддерживать текущую работу или быть полезными на любом из этапов вашей работы в электронных торгах: от получения электронной подписи до заключения госконтракта.

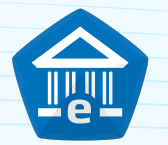